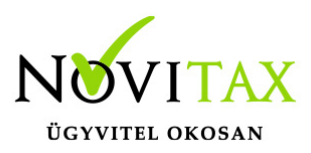

### **Jogcímek az egyszeres könyvvitelben meghatározzák, hogy a könyvelt események a naplófőkönyv/pénztárkönyv mely rovatait érintik.**

A jogcímek az egyszeres könyvvitelben a Törzsadatok/Saját jogcímek menüpont alatt érhetőek el. Tovább bővíthetőek az "Ins" gomb lenyomásával vagy a "+" gombra kattintva.

Az új jogcím úgy fog viselkedni, mint az a jogcím, melyet a felhasználó alábontott.

Például:

103 Áruértékesítés árbevétele

103 1 Cipő értékesítés árbevétele: Mivel a 103 jogcím beszámító bevétel, így az új jogcím is beszámító bevétel lesz.

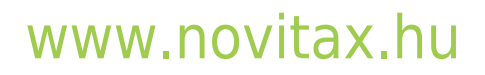

1105 Budapest, Gitár utca 4. | Tel.: (+36 1) 263-2363 | E-mail: [novitax@novitax.hu](mailto:novitax@novitax.hu)

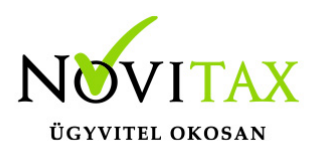

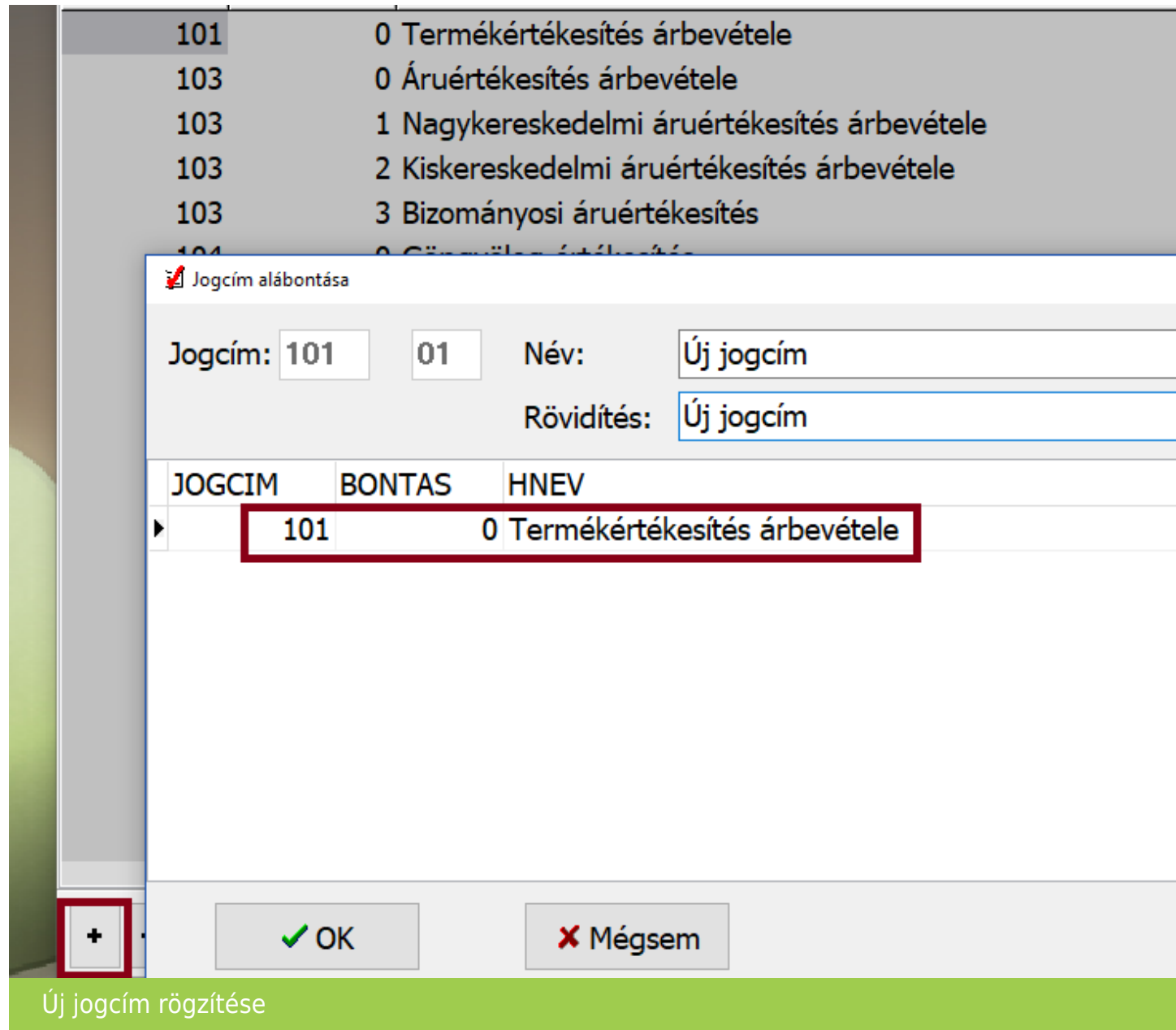

A Törzsadatok/Saját jogcímek listái menüpontban a felhasználó kilistázhatja a jogcímeket és a lista lekérésénél jelölheti, hogy a rovat megnevezése is rákerüljön-e a listára.

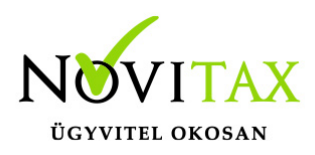

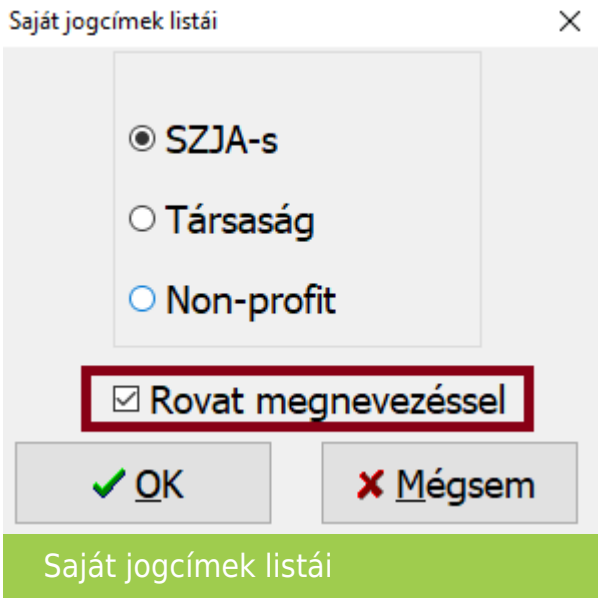

Természetesen rögzítés közben is az adott jogcímet kiválasztva és a Ctrl+F6 billentyűkombinációt megnyomva információként is megjelenik, hogy az adott jogcím a naplófőkönyv/pénztárkönyv, mely rovatait érinti.

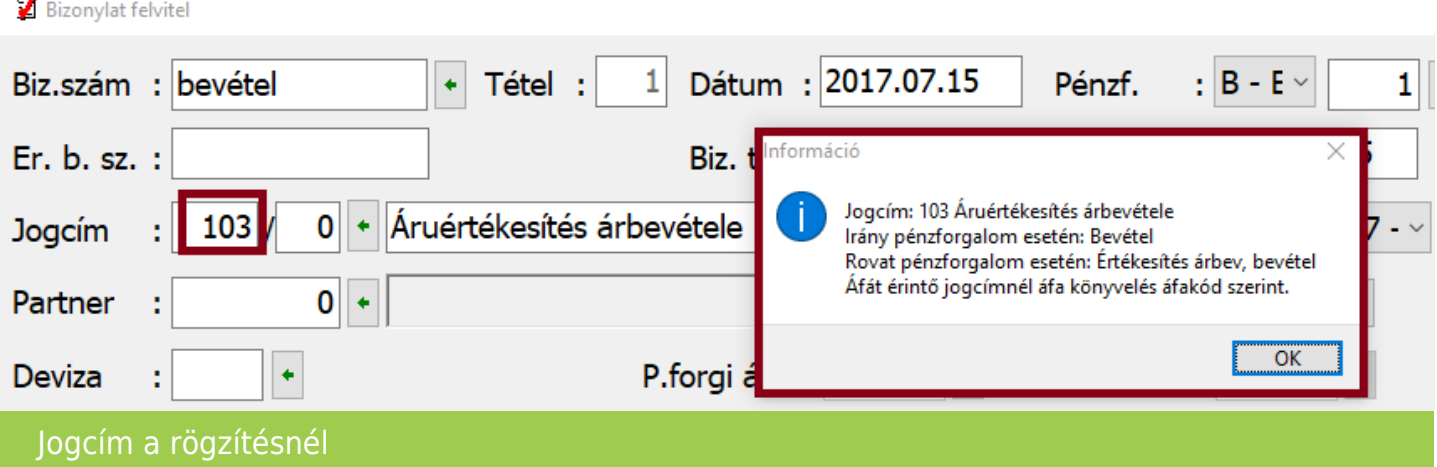

#### **Egyszeres jogcímek és az általános forgalmi adó kapcsolata**

Jogcímek az egyszeres könyvvitelben bizonyos esetekben a könyvelési tételek áfa kategóriáját is meghatározzák.

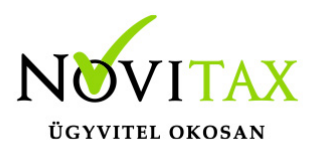

Például:

107 Felvásárolt használt termék értékesítése jogcímhez csak a "Belföldi használt cikk értékesítés" áfakód használható.

A jogcímekhez kevés esetben kapcsolódnak konkrét áfakódok, így a felhasználók könnyebben rögzíthetnek.

Ahol viszont konkrét áfakód használata engedélyezett csak, az konkrét esetekre, adózási módokra vonatkozik, melytől eltérni nem lehet.

Az egyszerűbb rögzítés érdekében azonban a felhasználó a jogcímekhez az áfakódok közül gyorsan (F2/Nyíl/konkrét kód beírása) kiválaszthatja a megfelelő áfa besorolást.

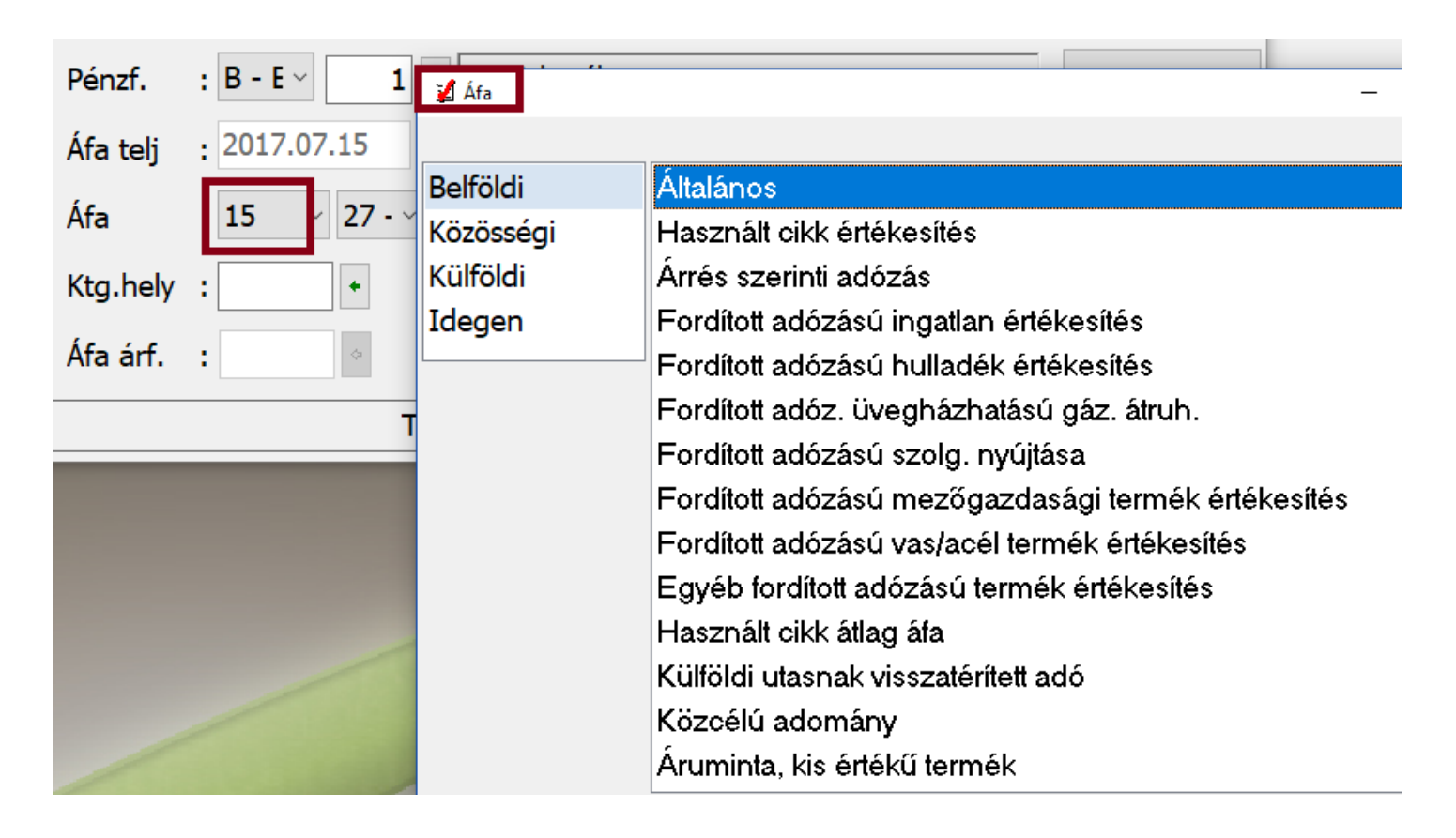

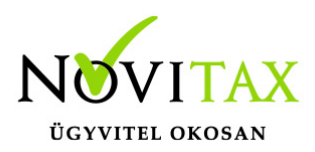

#### Jogcímekhez áfakód választás

A jogcímek kiegyenlítés előtt módosíthatóak.

Ellenben vannak speciális esetek, amelyeknél csak a bizonylat törlése a helyes megoldás és az újra rögzítése.

Pld: 236 jogcímről 315 jogcímre.

#### **Törzsadatok/Saját jogcímek beállítása menüpontban a felhasználó két dolgot ellenőrizhet és állíthat be.**

1. Az adott jogcím az iparűzési adó szempontjából hová került a forgalmazó által besorolásra.

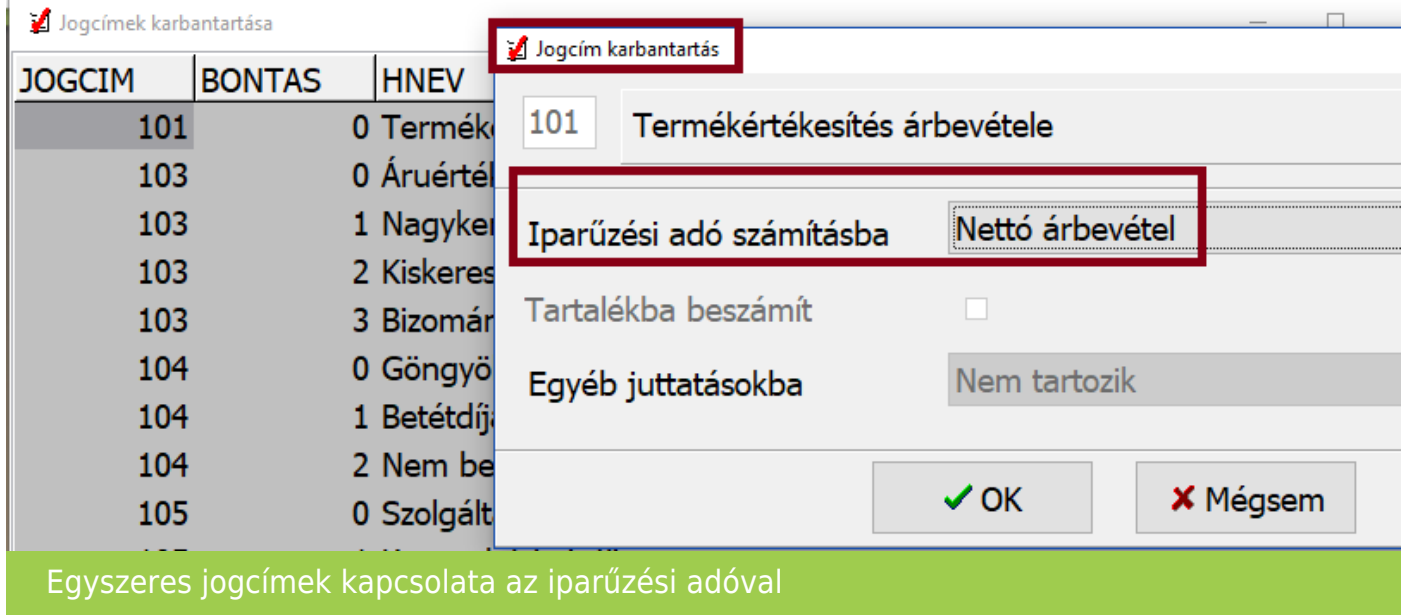

Például: Ha a felhasználó a 101 Termékértékesítés bevételét nem szeretné az iparűzési adó számításánál nettó árbevételként figyelembe venni, akkor átállíthatja.

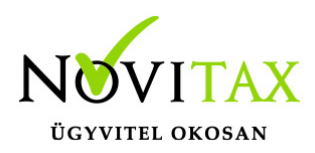

2. Egyéb juttatások a 08 bevallásba az egyszeres könyvvitelből begyűjtésre kerülhetnek, ha a felhasználó beállítja az adott jogcímnél, hogy milyen juttatásként kezeli.

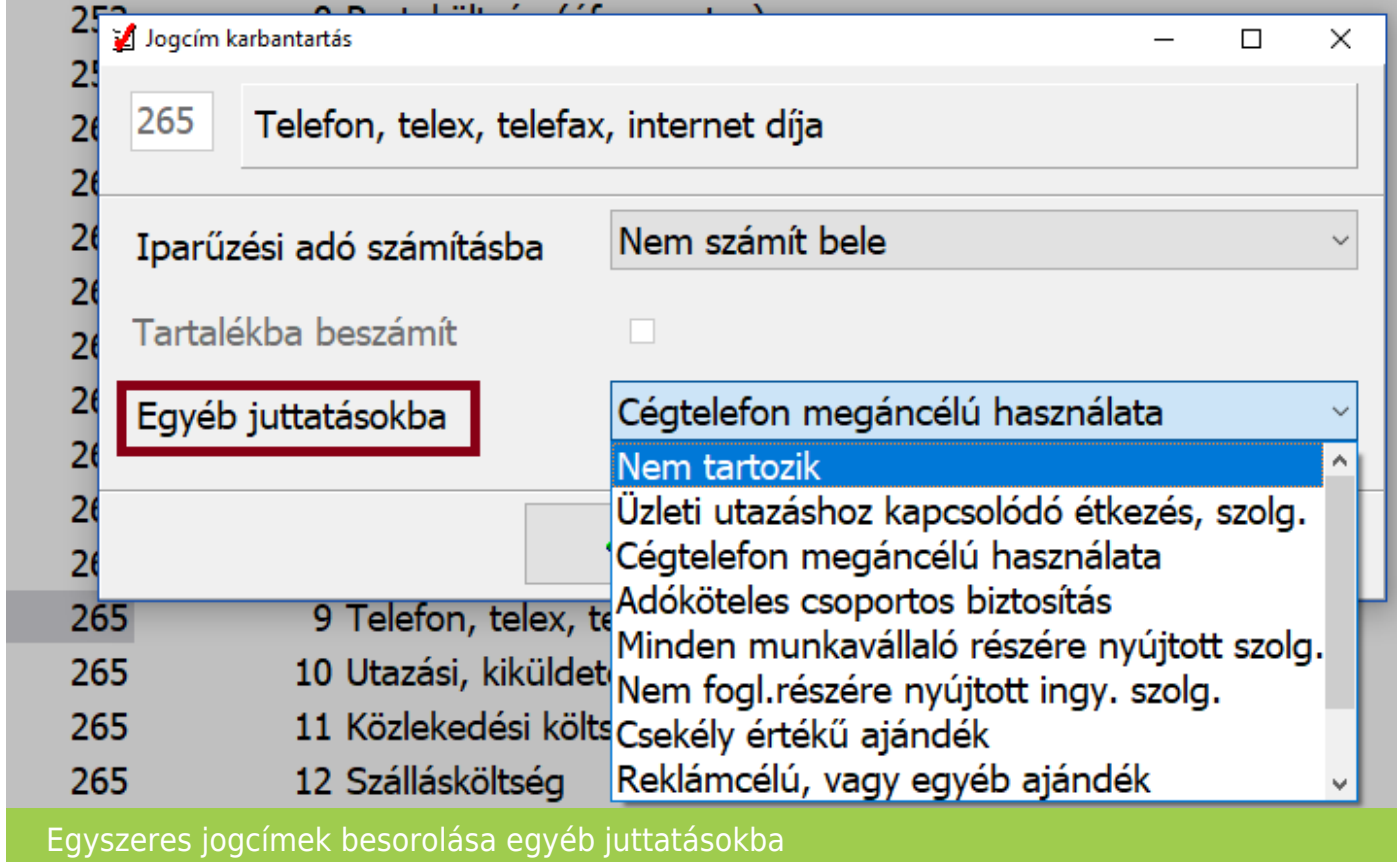

Például: A felhasználó a 265 jogcímre könyveli a cégtelefon magáncélú használatát, akkor az "Egyéb juttatásokba" Cégtelefon magáncélú használata-ra kell állítania.

A beparaméterezett egyszeres könyvviteli jogcímekre történő könyvelés esetén, a bérszámfejtő program átveszi az összegeket, a Nyilvántartások/Kiegészítő nyilvántartások 08-ashoz – Egyes meghatározott juttatások menüpontban.

#### **Az egyszeres programot a forgalmazó @demo@ jogcímállománnyal hozza**

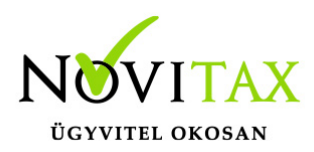

#### **forgalomba.**

Az, hogy az adott vállalkozás könyvelésénél a felhasználó, milyen jogcímállományt használ a Cégbeállítások/Cégadatok/Törzsbeállítások fülön látható.

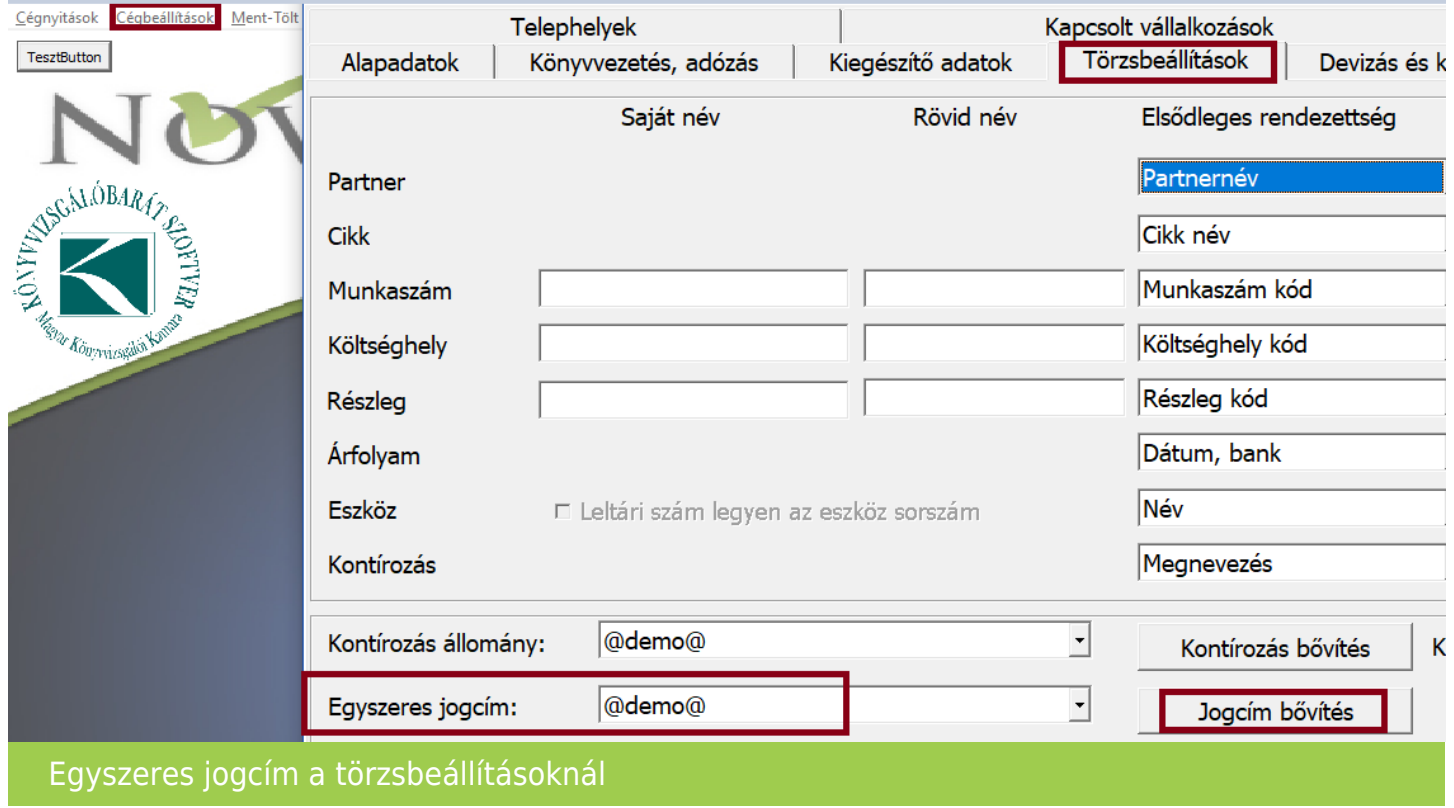

Ha a felhasználó változtat a jogcímállományán, akkor javasolt más néven elmenteni a módosított állományt. Vállalkozásonként más-más jogcímállomány használata is lehetséges. Ebben az esetben is javasolt a jogcímek mentése.

Menükezelőben a Ment-Tölt/Saját állományok/Kontírozások, jogcímek mentése/Egyszeres jogcímek mentése menüpontban elmenthetőek a saját jogcímek.

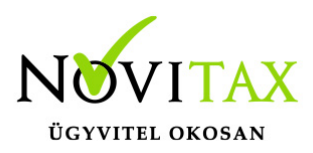

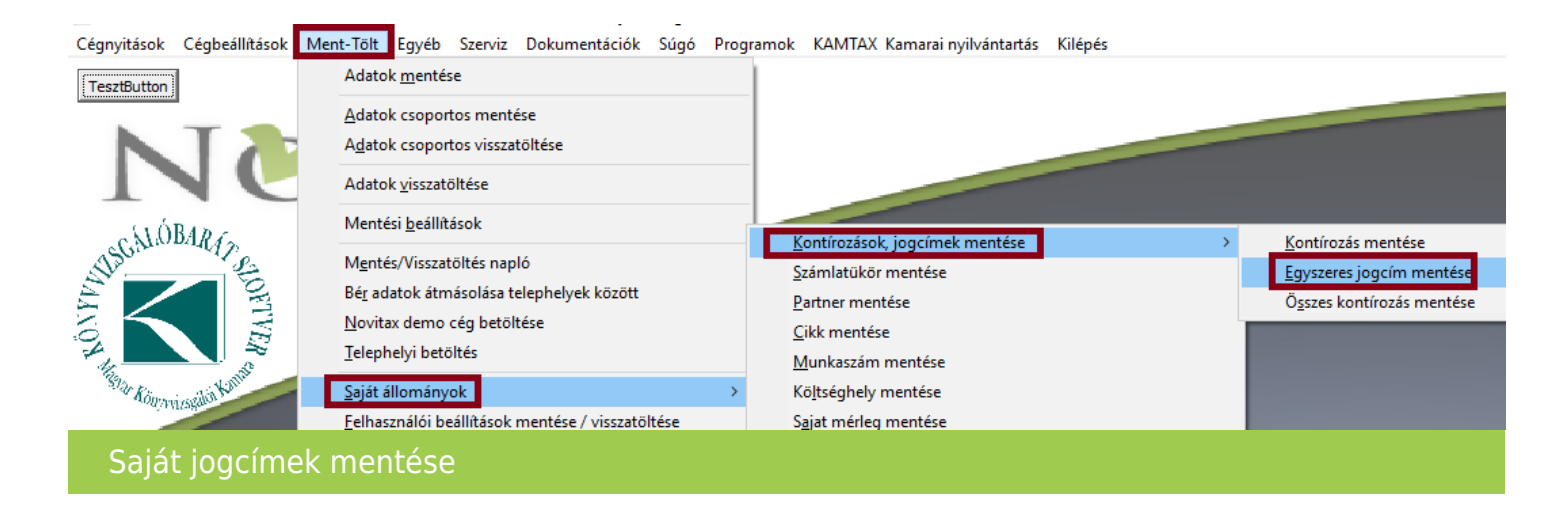

Visszatöltésére a Ment-Tölt/Saját állományok/Kontírozások, jogcímek visszatöltése/Egyszeres jogcímek visszatöltése menüpontban visszatölthetőek a saját jogcímek.

A Törzsbeállítások fülön a felhasználónak lehetősége van a Novitax törzsadat klónozásra, azaz a @demo@ jogcímállomány klónozására, vagy egy kiválasztott saját jogcím klónozására is. Továbbá lehet kiválasztott jogcímállományt átnevezni és törölni is.

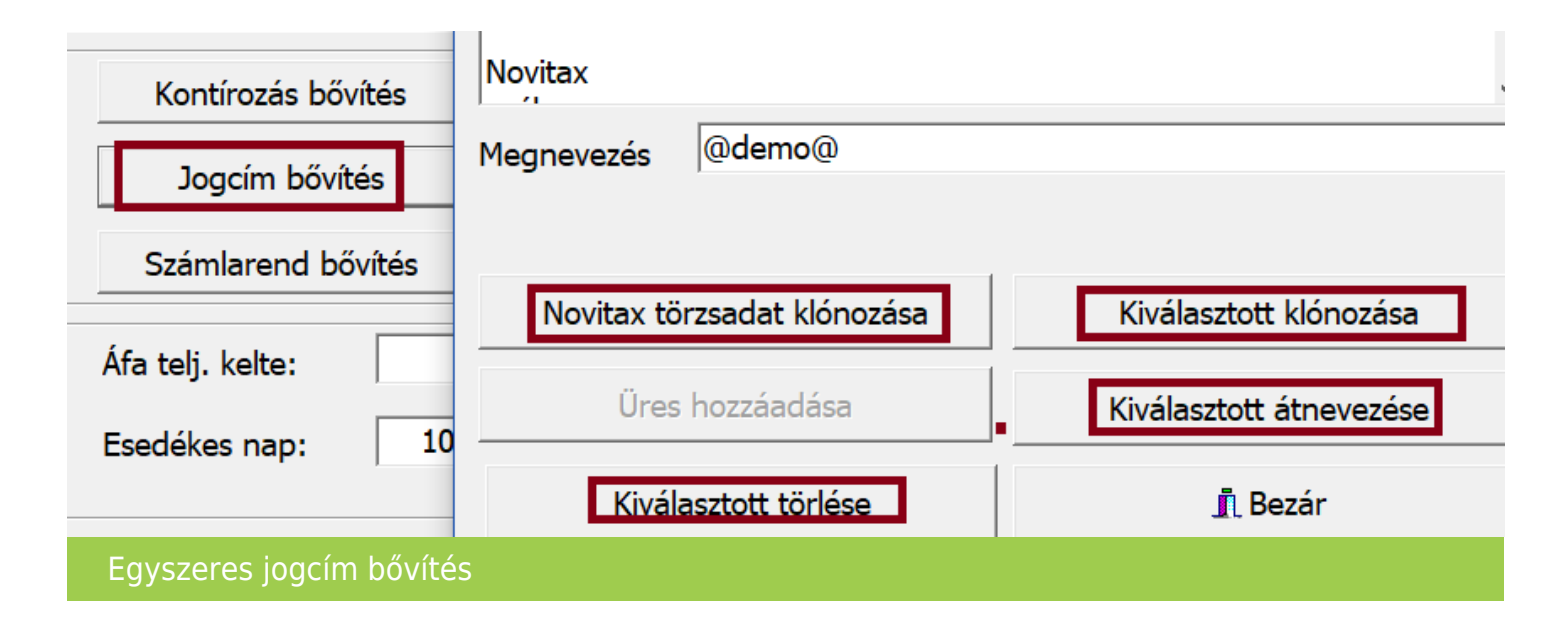

### [www.novitax.hu](http://www.novitax.hu)

1105 Budapest, Gitár utca 4. | Tel.: (+36 1) 263-2363 | E-mail: [novitax@novitax.hu](mailto:novitax@novitax.hu)

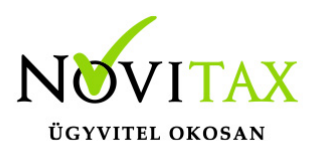

#### **A felhasználónak lehetősége van az előző évben használt jogcímállomány következő évi használatára is. Nyitáskor a jogcímek átnyílnak.**

Ha a jogcímek valami oknál fogva mégsem nyílnak át (egyszeres nyitása nem történt meg, csak a bér nyitása például), akkor a jogcímek utólag is átnyithatóak.

[Jogcímek utólagos nyitása az egyszeres könyvvitelben](https://tudastar.novitax.hu/jogcimek-utolagos-nyitasa-az-egyszeres-konyvvitelben/)

**[Videó! Jogcímek a TAXA-ban](https://novitax.hu/2021/09/taxa-jogcimek-taxa-ban/)**

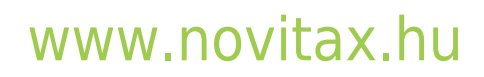

1105 Budapest, Gitár utca 4. | Tel.: (+36 1) 263-2363 | E-mail: [novitax@novitax.hu](mailto:novitax@novitax.hu)